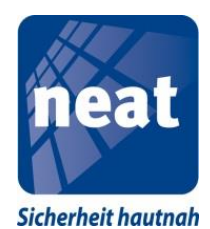

# **Tasten und LED und deren Funktion für die Mitarbeiter vor Ort**

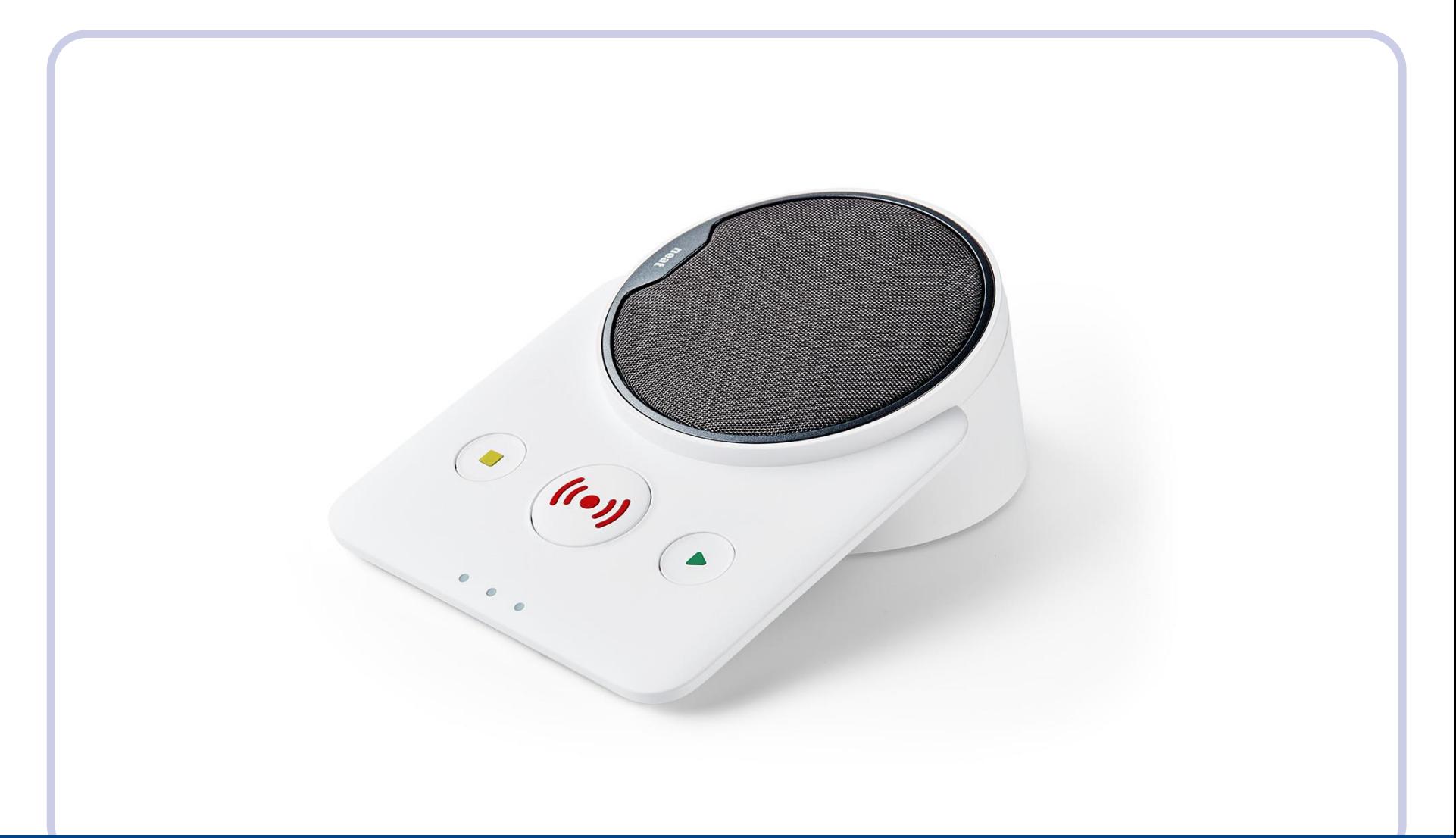

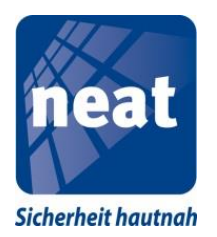

# **Übersicht**

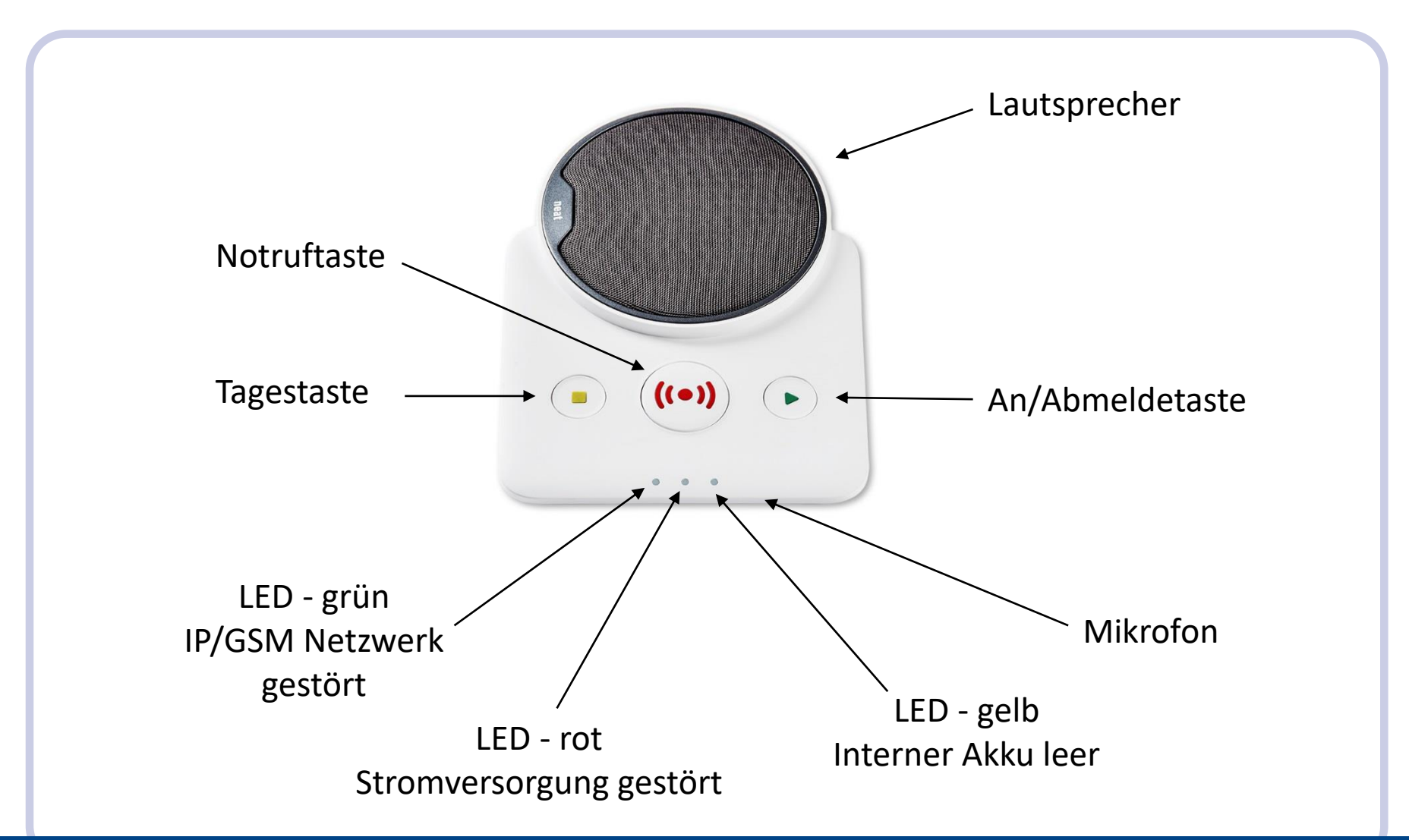

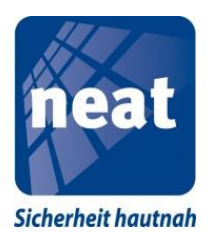

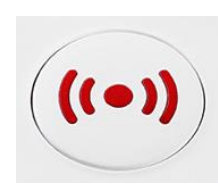

#### **Alarm auslösen**

Der Nutzer kann einen Alarm auslösen indem er die rote Alarmtaste am Notrufgerät NOVO oder die roten Auslösetaste am Handsender SMILE betätigt.

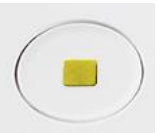

#### **Rückstellen eines Alarms**

Bevor das Notrufgerät NOVO wählt, wartet es einige Sekunden (Voralarmzeit), um dem Nutzer die Möglichkeit der Rückstellung des Notrufes zu geben. Falls die gelbe Taste während dieser Zeit gedrückt wird, wird die Alarmierung abgebrochen. Eine akustische Tonfolge zeigt dieses an. Danach wird das Notrufgerät NOVO wieder in den Ausgangszustand zurückgesetzt, das heißt, es ist bereit zur nächsten Alarmauslösung.

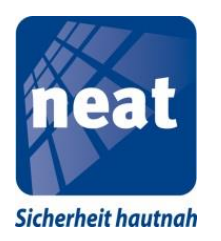

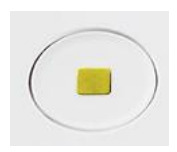

### **Einstellen der Gesprächslautstärke**

Gemeint ist hier die Lautstärke des Lautsprechers im NOVO.

- NOVO ist eingeschaltet
- Drücken Sie kurz den EIN/AUS Taster auf der Rückseite
- Alle drei Tasten auf der Vorderseite leuchten nun auf
- Drücken und halten Sie nun die gelbe Taste
- Das Notrufgerät wird 1-, 2- oder 3-mal bei verschiedenen Lautstärkestufen piepsen
- Zwischen jedem Schritt macht es eine Pause von 2 Sekunden
- Sobald Sie die Taste loslassen, speichert NOVO die letzte Stufe ab und geht kurze Zeit später wieder in den Bereitschaftszustand zurück. (nur die rote Taste leuchtet noch)
- Schalten Sie abschließend NOVO aus und wieder ein

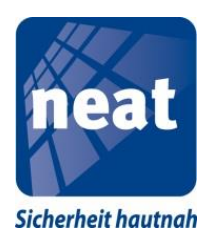

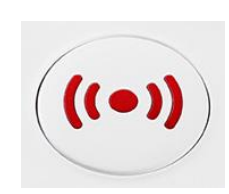

#### **Beleuchtung der Notruftaste**

- NOVO ist eingeschaltet
- Drücken Sie kurz den EIN/AUS Taster auf der Rückseite
- Alle drei Tasten auf der Vorderseite leuchten nun auf
- Drücken und halten Sie nun die rote Taste
- Das Notrufgerät macht nun entsprechend dem Zustand der roten LED hinter der roten Taste folgende Ansage: "Funktion ist aus" oder "Funktion ist ein"
- Entsprechend der Ansage ist nun die Notruftaste beleuchtet oder nicht
- Schalten Sie abschließend NOVO aus und wieder ein

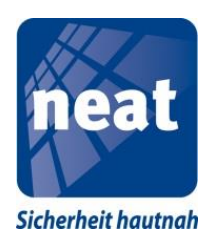

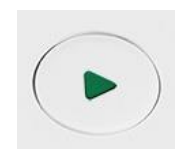

### **Aufruf des Servicemenüs**

Für alle folgenden Programmierungen rufen Sie wie hier beschrieben das Servicemenü auf.

- NOVO ist eingeschaltet
- Drücken Sie kurz den EIN/AUS Taster auf der Rückseite
- Alle drei Tasten auf der Vorderseite leuchten nun auf
- Drücken und halten Sie nun die grüne Taste
- Es erfolgt die Ansage "Sender hinzufügen"
- Jeder weitere Tastendruck auf die grüne Taste ruft einen weiteren Menüpunkt auf. Diese sind aktuell:

Stand 01.2018

- Sender hinzufügen
- Reichweitentest
- Sender löschen
- Status externe GSM Antenne
- An/Abwesend- und Passivstatus
- TK Anlagen Funktion\*

Stand 12.2019

- Sender hinzufügen
- Reichweitentest
- Sender löschen
- Status externe GSM Antenne
- Status Aktivitätskontrolle
- Telefonanlagen Funktion\*

NOVO Tastaturfunktionen V1.2 18.09.2019

\* Nur bei NOVO PSTN/GSM und PSTN+ **Hinweis:** Im Verlauf des Handbuches werden nur die neuen Texte verwendet

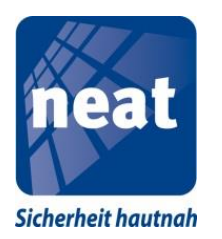

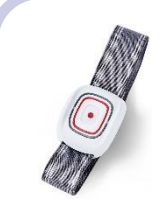

### **Sender Hinzufügen (Plug & Play Komponenten Pos 9-48)**

- NOVO ist eingeschaltet
- Rufen Sie wie zuvor beschrieben das Servicemenü auf.
- Nach der Ansage "Sender hinzufügen" bestätigen Sie diese mit einmaligem Tastendruck auf die rote Taste
- Alle drei Tasten auf der Vorderseite blinken nun
- **Betätigen Sie nun die Taste des Handsender SMILE**
- Es erfolgt ein positiver Quittungston gefolgt von der Ansage "Reichweitentest"
- Der Funksender ist nun programmiert
- Sie können nun durch Drücken der gelben Taste  $\Box$  das Servicemenü verlassen
- Schalten Sie abschließend NOVO aus und wieder ein

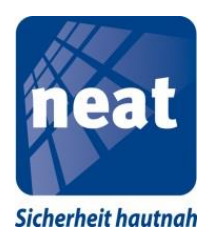

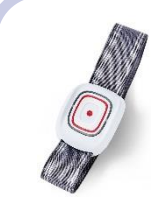

#### **Sender Hinzufügen (alte Funkkomponenten ohne Plug & Play Pos 1-8)**

- NOVO ist eingeschaltet
- Rufen Sie wie zuvor beschrieben das Servicemenü auf.
- Nach der Ansage "Sender hinzufügen" bestätigen Sie diese mit einmaligem Tastendruck auf die rote Taste
- Alle drei Tasten auf der Vorderseite blinken nun
- Drücken Sie nun so oft die grüne Taste bis Sie auf der gewünschten Funkposition sind (bei jedem Betätigen der grünen Taste piept NOVO entsprechend oft (je nach Funkposition)
- Betätigen Sie nun die Taste der Funkkomponente
- Es erfolgt ein positiver Quittungston gefolgt von der Ansage "Reichweitentest"
- Der Funksender ist nun programmiert

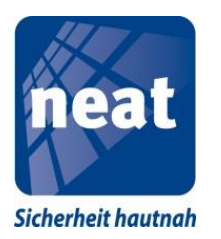

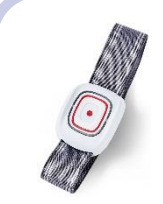

### **Sender Hinzufügen (alte Funkkomponenten ohne Plug & Play)**

- Sie können nun durch Drücken der gelben Taste  $\bigodot$  das Servicemenü verlassen
- Schalten Sie abschließend NOVO aus und wieder ein

**Hinweis:** Wegen Kompatibilität zur vorherigen Gerätegeneration NEO sind die Funkpositionen 1-8 identisch belegt.

- 1. Anwender Handsender
- 2. Anwender Handsender
- 3. Anwender Handsender
- 4. Rauchmelder
- 5. Rauchmelder
- 6. Türalarm
- 7. Bettalarm
- 8. Passivalarm

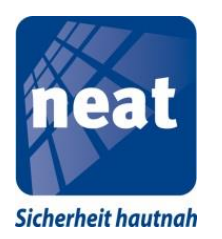

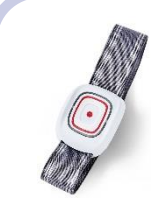

### **Reichweitentest und GSM Feldstärkentest**

- NOVO ist eingeschaltet
- Rufen Sie wie zuvor beschrieben das Servicemenü auf.
- Nach der Ansage "Sender hinzufügen" drücken Sie erneut so oft die grüne Taste  $\bullet$  bis die Sprachansage "Reichweitentest" erfolgt
- bestätigen Sie diese mit einmaligem Tastendruck auf die rote Taste<sup>((••)</sup>
- Die drei Tasten auf der Vorderseite blinken nun im Wechsel (rotgrün/gelb)
- Jedes Betätigen der Taste des Handsender SMILE führt jetzt zu einer akustischen Rückmeldung am NOVO, wenn dieser das Signal empfangen hat. Zusätzlich leuchten die LED's im Handsender dann erst rot und dann grün als Bestätigung.

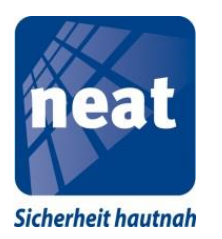

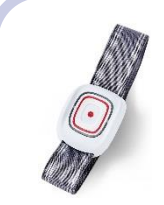

### **Reichweitentest Funksender und GSM Feldstärkentest**

- Betätigen Sie die Taste am Funksender für weitere Tests immer mit einer Pause von ca. 5 Sekunden.
- Sie können durch 2x Drücken der gelben Taste den Reichweitentest verlassen. Alternativ reicht es aus für 5 Minuten keine weiteren Tests zu machen um wieder in den Normalbetrieb zu wechseln
- Schalten Sie abschließend NOVO aus und wieder ein
- Gleichzeitig wird über die drei LED's vorne am Gerät die Feldstärke des GSM Netzes angezeigt. Siehe folgende Tabelle

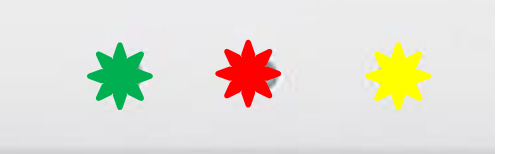

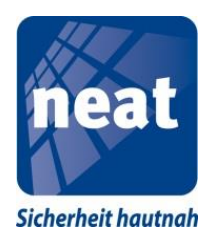

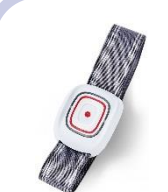

### **Reichweitentest und GSM Feldstärkentest**

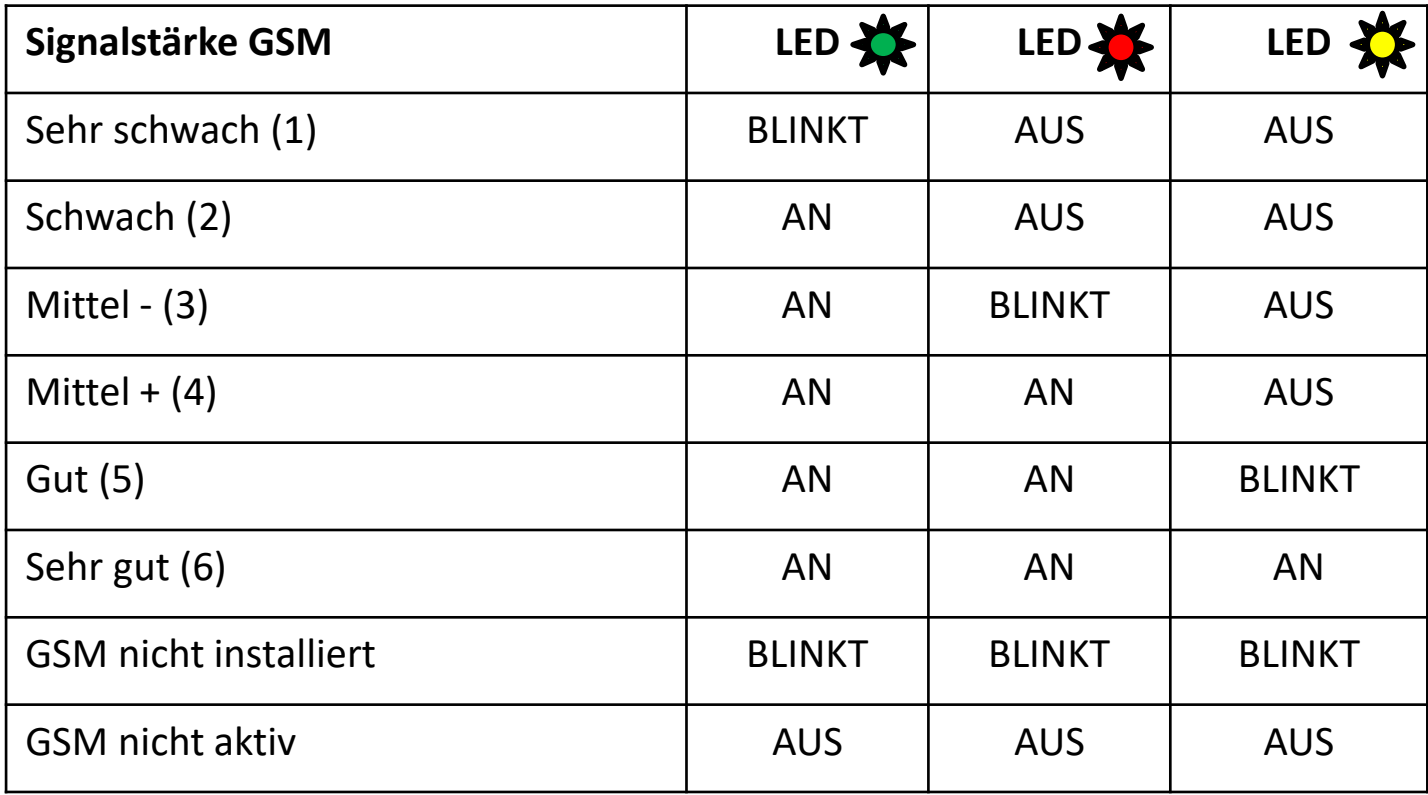

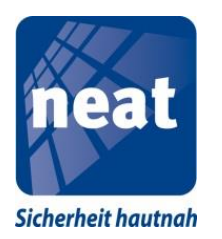

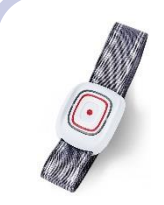

#### **Einen Sender Löschen**

- NOVO ist eingeschaltet
- Rufen Sie wie zuvor beschrieben das Servicemenü auf.
- Nach der Ansage "Sender hinzufügen" drücken Sie erneut so oft die grüne Taste  $\bullet$  bis die Sprachansage "Sender löschen" erfolgt
- bestätigen Sie diese mit einmaligem Tastendruck auf die rote Taste<sup>((••)</sup>
- Alle drei Tasten auf der Vorderseite blinken nun
- Betätigen Sie nun die Taste des Handsender SMILE, & den Sie löschen möchten
- Es erfolgt ein kurzer Quittungston am NOVO
- Drücken und halten Sie nun die rote Taste<sup>((...)</sup> am NOVO bis Sie einen kurzen Bestätigungston hören und die Sprachansage "Status externe GSM Antenne" erfolgt.

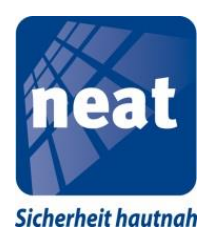

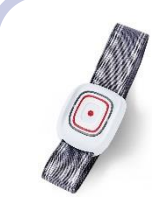

#### **Einen Sender Löschen**

- Der Funksender ist nun gelöscht
- Sie können nun durch Drücken der gelben Taste  $\bigodot$  das Servicemenü verlassen
- Schalten Sie abschließend NOVO aus und wieder ein
- Alternativ können Sie einen einzelnen Funksender auch über das Management Portal löschen

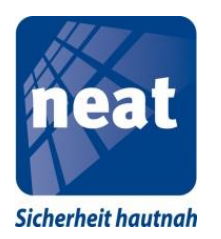

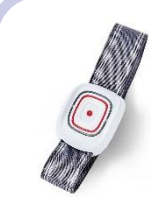

### **ALLE Sender Löschen**

- NOVO ist eingeschaltet
- Rufen Sie wie zuvor beschrieben das Servicemenü auf.
- Nach der Ansage "Sender hinzufügen" drücken Sie erneut so oft die grüne Taste  $\bullet$  bis die Sprachansage "Sender löschen" erfolgt
- bestätigen Sie diese mit einmaligem Tastendruck auf die rote (…) Taste
- Alle drei Tasten auf der Vorderseite blinken nun
- Drücken und halten Sie nun die rote Taste (•• am NOVO, bis Sie einen kurzen Bestätigungston hören
- Drücken und halten Sie die rote Taste (•••) erneut am NOVO, bis Sie einen kurzen Bestätigungston hören und die Ansage "Status externe GSM Antenne" erfolgt

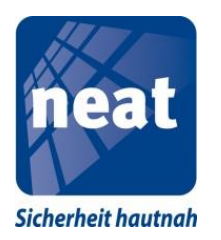

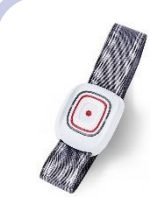

### **ALLE Sender Löschen**

- Es sind nun **ALLE** Funksender im Gerät gelöscht
- Sie können nun durch Drücken der gelben Taste  $\bigodot$  das Servicemenü verlassen
- Schalten Sie abschließend NOVO aus und wieder ein

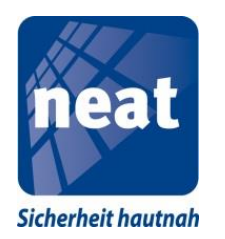

#### **Status externe GSM Antenne**

- NOVO ist eingeschaltet
- Rufen Sie wie zuvor beschrieben das Servicemenü auf.
- Nach der Ansage "Sender hinzufügen" drücken Sie erneut so oft die grüne Taste bis die Sprachansage "Status externe GSM Antenne" erfolgt.
- Drücken Sie nun kurz die rote Taste ((••)
- Es erfolgt eine Ansage in Abhängigkeit von aktuellen Status der externen Antenne:

"Funktion ist aus" oder "Funktion ist ein"

• Erneutes Drücken und halten der roten Taste ((\*)) wechselt den Status der Antenne dann von AUS zu AN und umgekehrt.

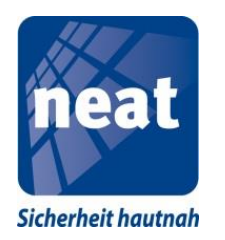

#### **Status externe GSM Antenne**

- Es erfolgt die Ansage "Status Aktivitätskontrolle"
- Sie können nun durch Drücken der gelben Taste in das Servicemenü verlassen
- Schalten Sie abschließend NOVO aus und wieder ein

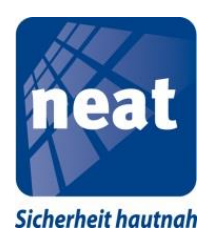

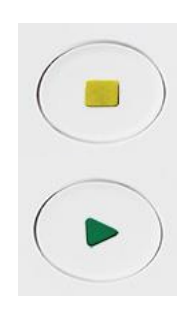

#### **Aktivitätskontrolle**

- NOVO ist eingeschaltet
- Rufen Sie wie zuvor beschrieben das Servicemenü auf.
- Nach der Ansage "Sender hinzufügen" drücken Sie erneut so oft die grüne Taste  $\bullet$  bis die Sprachansage "Status Aktivitätskontrolle" erfolgt.
- Drücken sie nun kurz die rote Taste ((••)
- Es erfolgt eine Ansage in Abhängigkeit vom aktuellen Status der Tagestastenfunktion:

"Funktion ist aus" oder "Funktion ist ein"

• Erneutes Drücken und halten der roten Taste (\*••) wechselt den Status dann von AUS zu AN und umgekehrt.

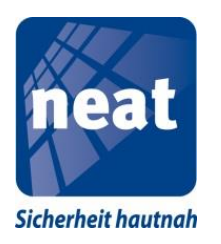

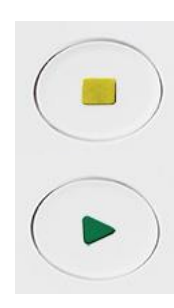

### **Aktivitätskontrolle**

- Es erfolgt je nach Gerätetyp die Ansage "Sender hinzufügen" bzw. "Telefonanlagen Funktion"
- Sie können nun durch Drücken der gelben Taste in das Servicemenü verlassen
- Schalten Sie abschließend NOVO aus und wieder ein

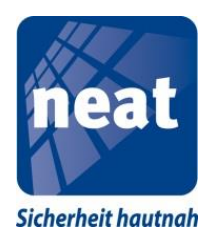

#### **Telefonanlagen Funktion**

- NOVO ist eingeschaltet
- Rufen Sie wie zuvor beschrieben das Servicemenü auf.
- Nach der Ansage "Sender hinzufügen" drücken Sie erneut so oft die grüne Taste → bis die Sprachansage "Telefonanlagen Funktion" erfolgt.
- Drücken Sie nun kurz die rote Taste ((••)
- Es erfolgt eine Ansage in Abhängigkeit von aktuellen Status der externen Antenne:

"Funktion ist aus" oder "Funktion ist ein"

• Erneutes Drücken und halten der roten Taste ((\*)) wechselt den Status der Telefonanlagen Funktion dann von AUS zu AN und umgekehrt.

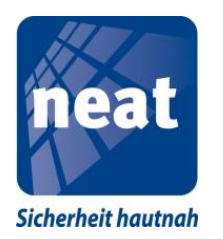

#### **Telefonanlagen Funktion**

- Es erfolgt die Ansage "Sender hinzufügen"
- Sie können nun durch Drücken der gelben Taste  $\Box$  das Servicemenü verlassen
- Schalten Sie abschließend NOVO aus und wieder ein

Dies Telefonanlagen Funktion steht nur bei Verwendung eines PSTN/GSM oder PSTN+ Gerätes zur Verfügung. Diese Funktion sollte dann eingeschaltet werden, wenn der werksseitige Automatikbetrieb an einer Telefonanlage nicht funktioniert. Der verwendete Präfix für die Amtsholung ist 0 und kann bei Bedarf über das Managementportal geändert werden.

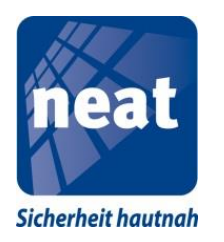

# **LED Fehleranzeigen am Gerät**

**Normalerweise sind die LEDs auf der Oberseite des Gerätes aus. Erst wenn ein Fehler auftaucht, wird die entsprechende LED aktiviert wie in der Tabelle unten beschrieben. Die Bedeutungen der LEDs sind auf dem Aufkleber auf der Unterseite des Gerätes zusätzlich beschrieben.**

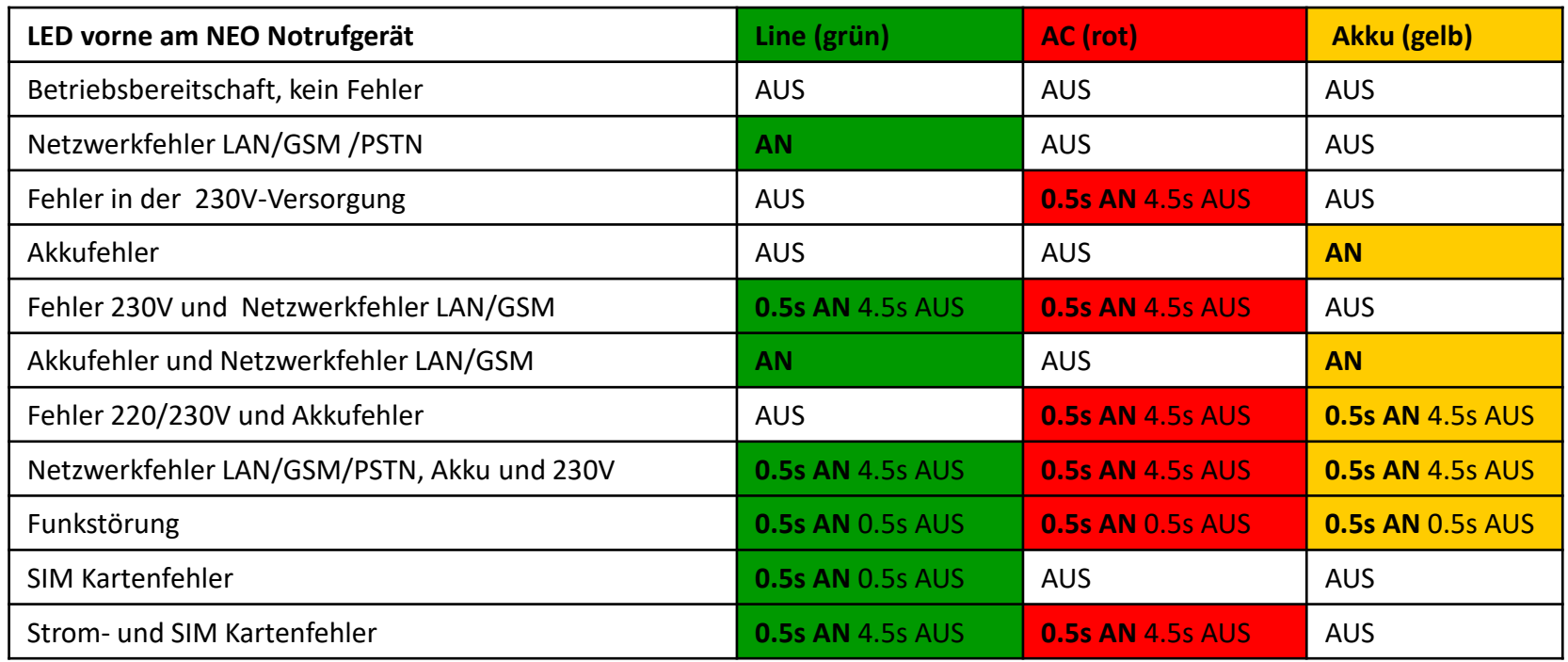